# **Tuner en réception monophonique**

On se propose de tester de manière assez complète le récepteur **X4-TECH TU-1000** dont les caractéristiques techniques sont données en **Annexe**.

### **- Activité 1 : - mise en oeuvre du tuner**

Pour tester son bon fonctionnement, on l'équipe d'une antenne et on relie sa sortie au PC équipé d'Audiotester qui effectue une analyse spectrale du signal audio reçu disponible en sortie du tuner.

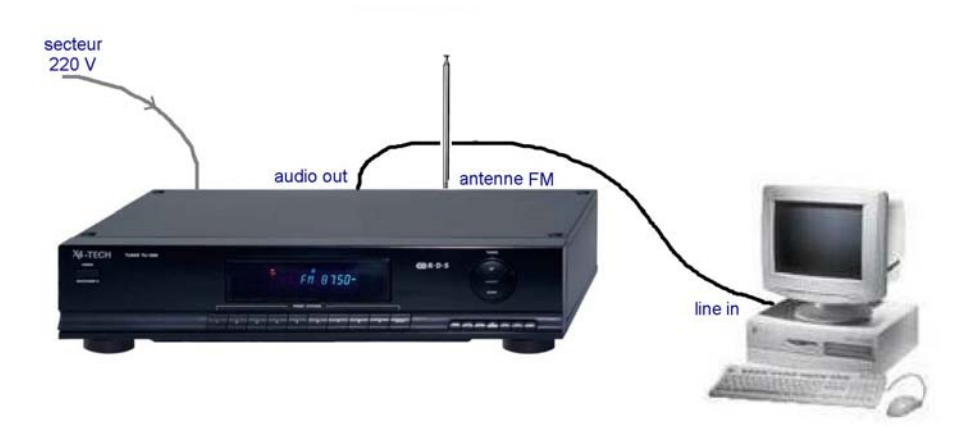

Vérifier que tout fonctionne correctement en écoutant par le PC les différentes stations de la bande FM. Le nom des stations s'affiche-t-il ? l'indicateur « stéréo » s'allume-t-il ?

Relever le spectre du signal en sortie et vérifier que les limites du spectre audio sont compatibles avec la norme FM qui précise que les fréquences audio transmises vont de 50 Hz à 15 kHz.

### **- Activité 2 : - taux de distorsion harmonique à 1 kHz**

Le tuner est maintenant accordé sur le signal FM produit par un générateur RF :

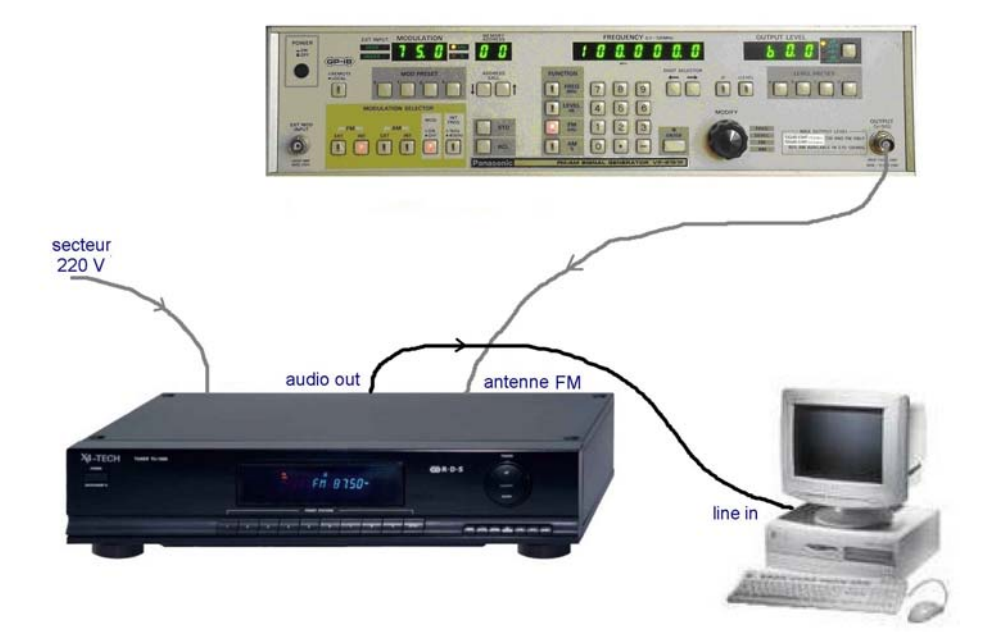

Le générateur RF est réglé à une fréquence porteuse de 98 MHz, à un niveau EFM de 60dBµV, avec une modulation interne de 1kHz et une excursion de ± 75kHz. Ce réglage est appelé « **réglage standard** » dans le TP.

Relever le spectre audio en sortie et mesurer le THD sur les deux voies. Comparer avec ce qu'annonce le fabriquant.

### **- Activité 3 : - sensibilité du récepteur**

La sensibilité est le niveau qu'il faut avoir à l'antenne (exprimé en  $dB\mu V = dBEMF$ ) pour recevoir le signal avec une qualité donnée mesurée par le SINAD ou le S/B, selon les constructeurs.

Régler le générateur RF en standard, et mesurer la valeur du SINAD et du rapport S/B en sortie du tuner.

Diminuer le niveau du générateur RF et mesurer la sensibilité du récepteur pour un SINAD = 20 dB, puis 10 dB. Conclure quant à l'influence du niveau reçu sur le rapport SINAD. Comparer aux valeurs annoncées par le constructeur.

### **- Activité 4 : - seuil de limitation**

Régler le générateur RF en standard et accorder le récepteur sur le générateur RF. Relever les variations du fondamental du signal de sortie à 1 kHz en fonction du niveau d'entrée RF et tracer la courbe correspondante. Expliquer la forme de cette courbe et en déduire le seuil de limitation à l'entrée du récepteur.

### **- Activité 5 : - réjection de la fréquence image**

Si le récepteur est accordé sur la fréquence  $f_1$ , on sait qu'il est aussi sensible à une autre fréquence  $f_2$  appelée « fréquence image de  $f_1$ ». Cela peut être un défaut gênant du récepteur. Quelle est la valeur f  $_2$  de la fréquence image de  $f_1$  = 98 MHz sachant que **l'oscillateur local est au-dessus de la fréquence à recevoir** ?

Régler le générateur RF en standard et accorder le récepteur sur 98 MHz. Pour s'affranchir de l'action du limiteur, on diminue le niveau d'entrée jusqu'à ce que le fondamental du signal de sortie diminue également. Relever le niveau  $E_1$  du signal d'entrée correspondant à un niveau de sortie S donné (par exemple –50 dBm).

Régler ensuite le générateur RF sur f<sub>2</sub> et retoucher son niveau E<sub>2</sub> pour retrouver le même niveau S en sortie. En déduire la valeur du taux de réjection de la fréquence image  $T_{\text{RI}} = E_2 - E_1$ .

### **- Activité 6 : - réjection des canaux adjacents (channel separation)**

Refaire la mesure précédente en prenant  $f_2 = f_1 - 400$  kHz = 97,6 MHz. En déduire le taux de réjection T<sub>RA</sub> d'un canal adjacent (distant de 400 kHz) et comparer avec la donnée du constructeur. De quel(s) étage(s) dépend ce T<sub>RA</sub> ?

### **- Activité 7 : - bande passante audio sans préaccentuation**

Le récepteur est toujours accordé sur 98 MHz, le générateur réglé en « standard » sauf pour le signal modulant qui est maintenant fourni par le logiciel Audiotester en mode « Sweep measurement ».

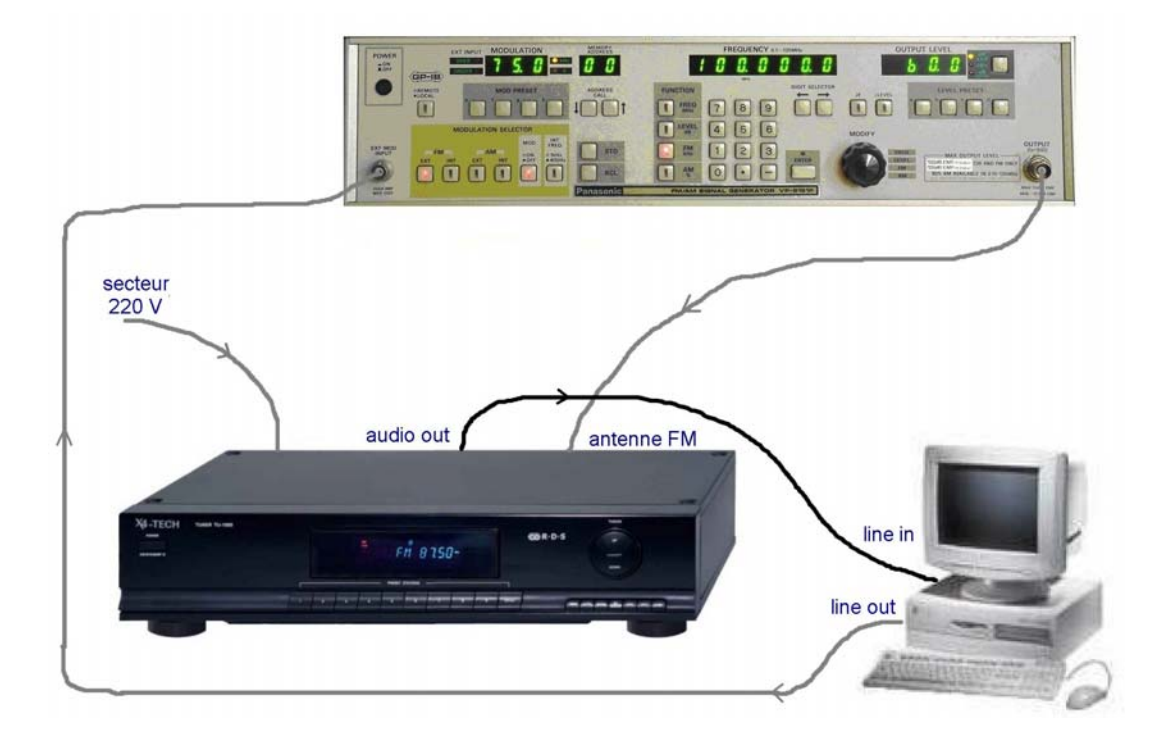

**Remarque :** en radiodiffusion FM, on utilise toujours la préaccentuation pour améliorer la qualité du signal reçu

- elle consiste à mettre en place à l'émission un filtre qui favorise les fréquences au-dessus de 3 kHz environ
- dans les récepteurs FM, on trouve donc toujours le filtre inverse qui atténue les fréquences aiguës
- avec préaccentuation / désaccentuation, la courbe de réponse résultante est plate
- avec la désaccentuation seule, la courbe de réponse chute après 3 kHz environ

Relever la courbe de réponse en fréquence du récepteur pour une voie (G ou D), en déduire la fréquence de coupure du filtre de désaccentuation et la constante de temps  $\tau$  correspondante (norme européenne).

#### **- Activité 8 : - bande passante audio avec préaccentuation**

.

Le signal du générateur d'Audiotester est maintenant préaccentué. Pour cela, il traverse le codeur stéréo (aussi appelé codeur MPX) réglé en mode Mono avec une constante de temps de préaccentuation de 50 µs avant de moduler le générateur RF.

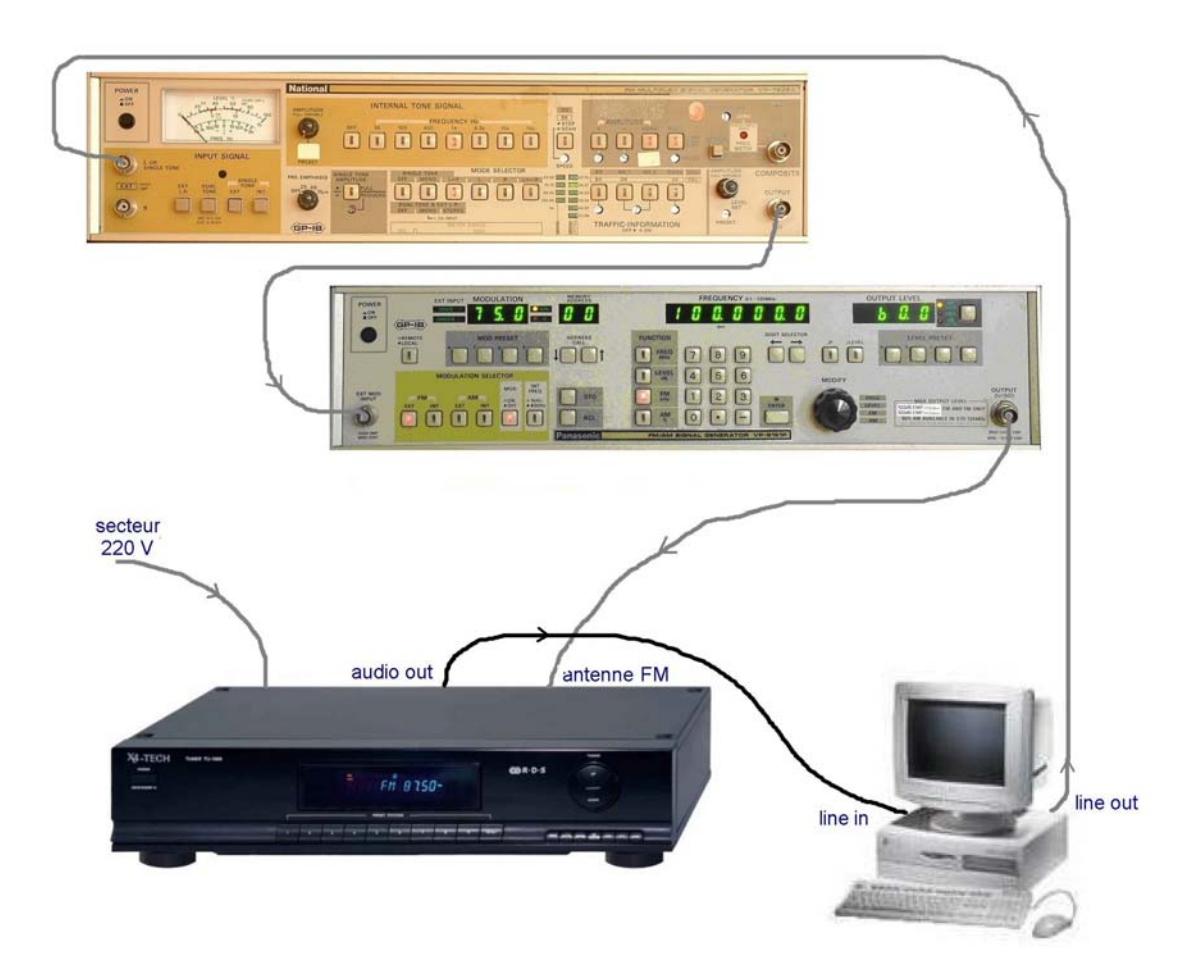

Relever la nouvelle courbe de réponse du récepteur et en déduire ses fréquences de coupure. Commenter.

**Remarque :** le codeur MPX est configuré en Single Tone EXT / Mode selector MONO / Amplitude NORMAL. Il n'est donc pas utilisé en codeur stéréo, mais uniquement en filtre de préaccentuation.

#### **- Activité 9 : - taux de distorsion en fonction de la fréquence**

Le banc de mesure a la même configuration que précédemment et le logiciel Audiotester fonctionne en mode « Distorsion measurement ». Dans le Setup de ce mode, activer l'option « Distorsion in % » dans « Distorsion Parameter ».

Relever la courbe donnant le taux de distorsion du récepteur monophonique en fonction de la fréquence et commenter. Retrouve t-on la distorsion mesurée précédemment ?

## **Annexe :**

# X4-TECH Tuner TU-1000

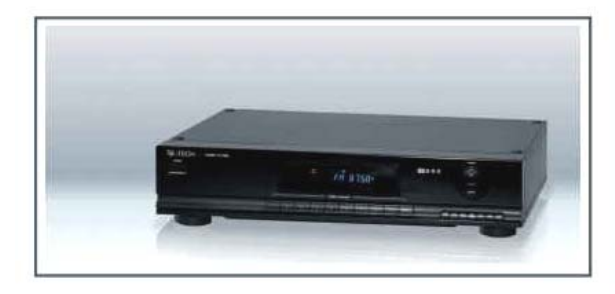

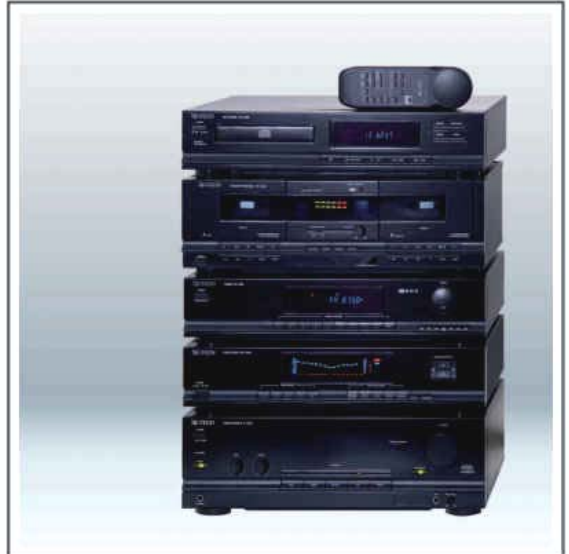

Les principales caractéristiques du tuner annoncées par le fabriquant sont les suivantes :

### > Product information

### **Features**

- > AM/FM stereo radio receiver
- > Supports Radio Data System (RDS)
- > Displays station names and program types: (e.g. Pop music, news, classic)
- > Automatic station search
- > Frequency indicator
- > 10 one-touch buttons for stations
- > 20 AM and 20 FM station memory presets
- > Fluorescent display
- > Classical, sophisticated design
- > High quality mounting feet

### **Specifications**

- > AM/FM stereo radio reception
- > PLL tuner
- > Supports RDS
- > Output connections: Line OUT 2 x (cinch) jacks
- > Output voltage: 220 mV/2.2 kOhm
- > Dimensions (I x w x h): 42 x 21.7 x 9.5 cm
- > Weight: 2.5 kg

### **AM** range

- > Reception range: 522 1629 kHz
- > Sensitivity: 68 dB/m (446 uV/m)
- $\rightarrow$  SNR: 40 dB

### **FM** range

- > Reception range: 87.5 MHz 108 MHz
- > Sensitivity: 3.9 uV (IHF)
- > SNR: Mono 70 dB, Stereo 70 dB
- > TDH by 65 dB: Mono < 0,15 % by 1000 Hz
	- Stereo < 0,2 % by 1000 Hz
- > Channel separation: 30 dB by 400 kHz
- > Stereo Separation: 40 dB by 1000 Hz
- > Frequency response: 40 14 KHz, +/-3.0
- > Antenna input impedance: 75 ohms

**Remarque :** sensibilité IHF

# **Tuner en réception monophonique : réponses**

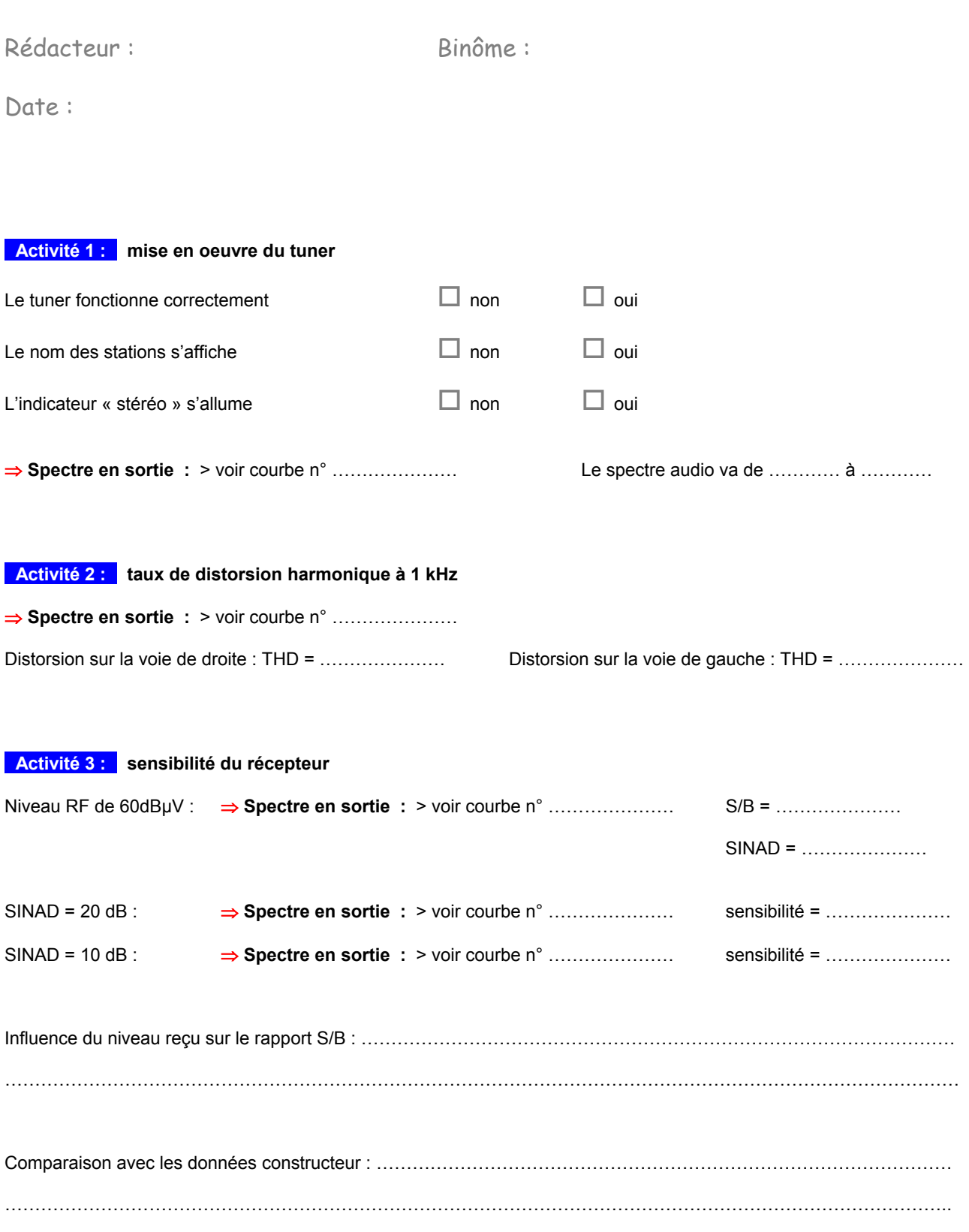

### **- Activité 4 : - seuil de limitation**

⇒ **Courbe de limitation :** > voir courbe suivante

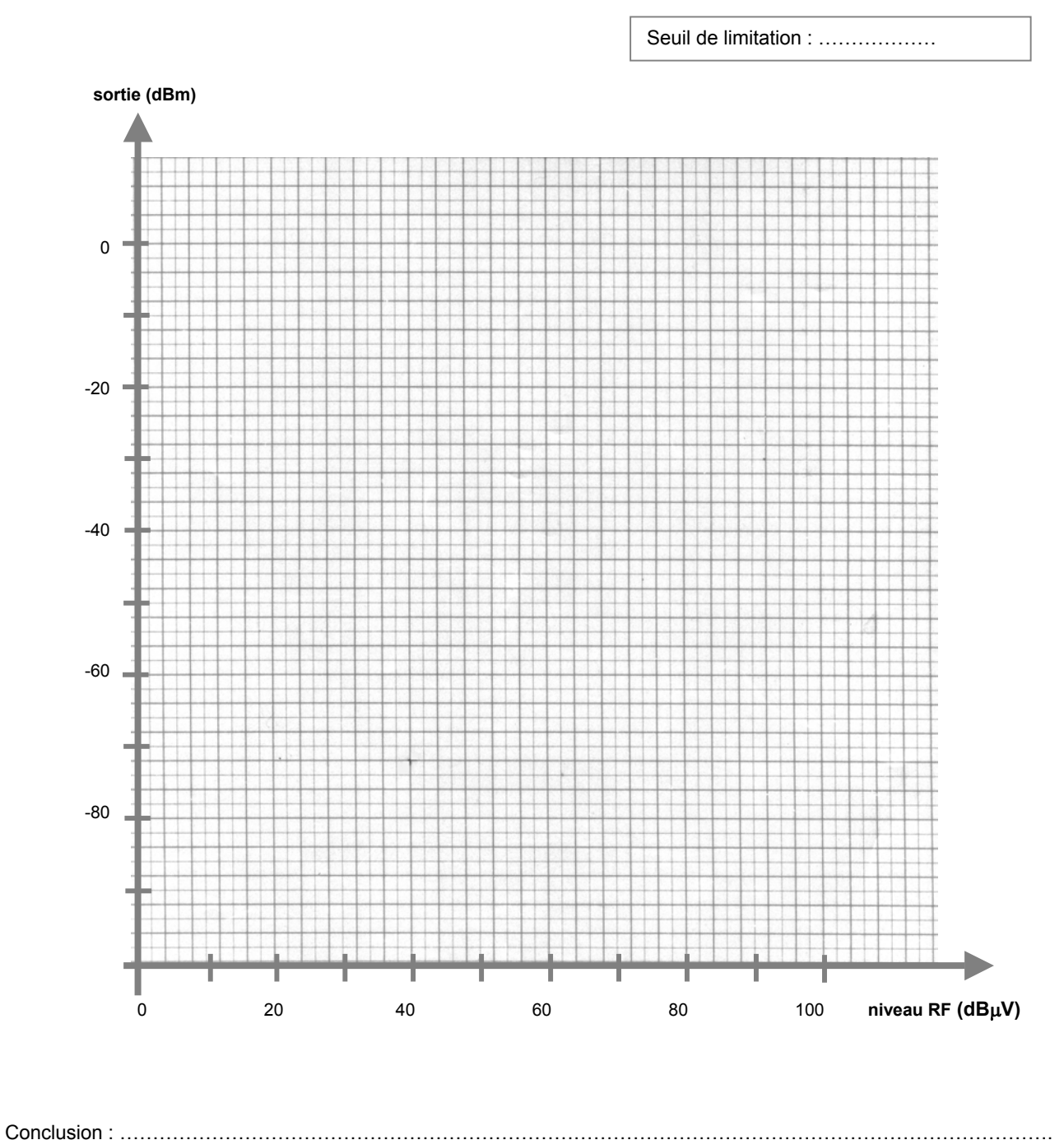

…………………………………………………………………………………………………………………………………………….

### **- Activité 5 : - réjection de la fréquence image**

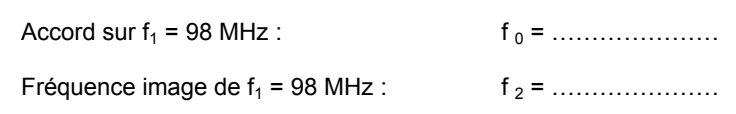

## $E_1$  ou  $E_2$ **x(t)**  oscillateur local for **y(t)**  filtre passe bande filtre fi démodulateur FM **<sup>S</sup> TR**   $f_1$   $f_2$  $\Rightarrow$  à la fréquence  $f_1$ : niveau de sortie  $S =$  ……  $\ldots$  pour une entrée  $E_1$  = …  $\ldots$   $\ldots$ ⇒ à la fréquence f2 : même sortie S = ………………… pour une entrée E2 = ………………… Si le limiteur n'est pas en service, même niveau S implique même niveau x(t) : l'atténuation du filtre d'entrée a été compensée par une augmentation du niveau d'entrée, soit : TR = E2 – E1 = ………………… Commentaire : ………………………………………………………………………………………………………………………… ……………………………………………………………………………………………………………………………………………. **- Activité 6 : - réjection des canaux adjacents (channel separation)**

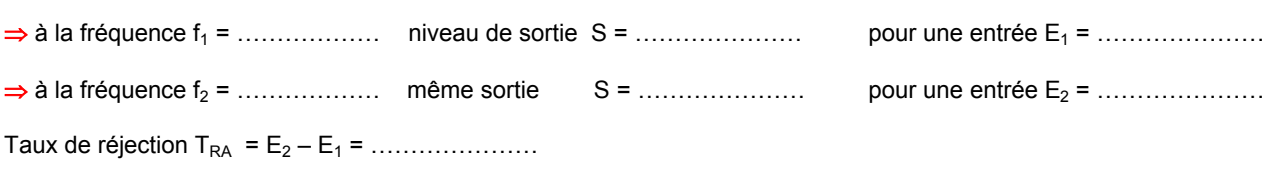

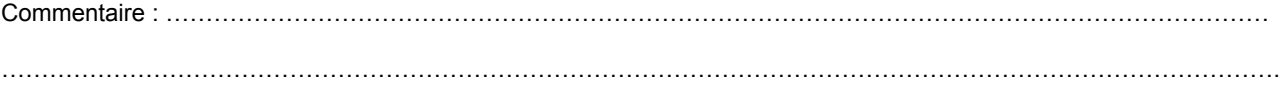

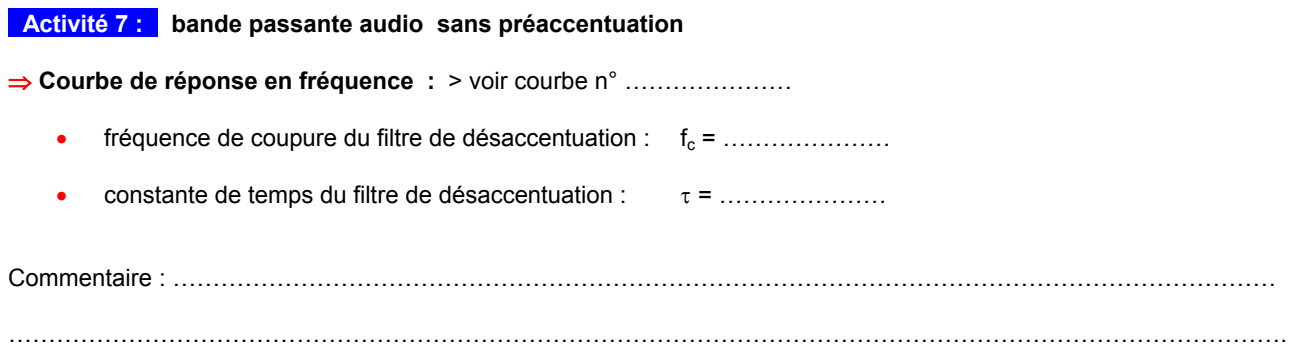

**- Activité 8 : - bande passante audio avec préaccentuation** ⇒ **Courbe de réponse en fréquence :** > voir courbe n° ………………… La bande passante à –3 dB va de ………………… à ………………… Commentaire : ………………………………………………………………………………………………………………………… …………………………………………………………………………………………………………………………………………….

**- Activité 9 : - taux de distorsion en fonction de la fréquence**

⇒ **Courbe de distorsion :** > voir courbe n° …………………

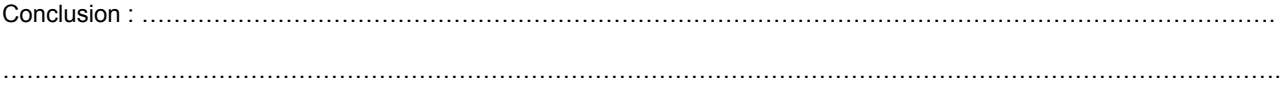

Ce TP propose quelques activités autour de la radiodiffusion en stéréophonie :

- rappeler le principe d'un signal stéréo (activité 1)
- observer l'oscillogramme et le spectre d'un signal stéréo produit par un codeur MPX (activité 2)
- caractériser le Tuner hi-fi X4-TECH TU-1000 en réception stéréophonique. (activités 3 à 7)

Les caractéristiques techniques du TU-1000 sont données en **Annexe**.

Pour obtenir un effet stéréophonique, il faut transmettre simultanément deux signaux :

- н. le canal droit D (ou R = Right ) capté par le microphone placé du coté droit
- н. le canal gauche G (ou L = Left) capté par le microphone placé du coté gauche

A l'émission, ces deux signaux D et G sont combinés par le codeur stéréo MPX qui fournit un signal basse-fréquence composite stéréo s(t) appelé aussi signal **multiplex** destiné à moduler la porteuse de l'émetteur :

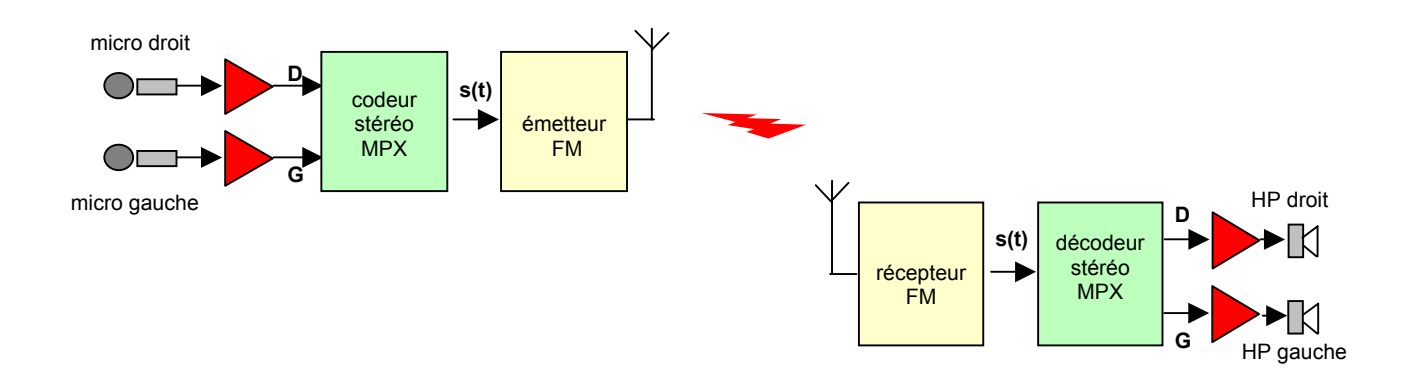

A la réception, ces deux voies seront à nouveau séparées pour être envoyées sur les haut-parleurs D et G.

**- Activité 1 : - le signal stéréo MPX** 

La structure du codeur MPX est la suivante :

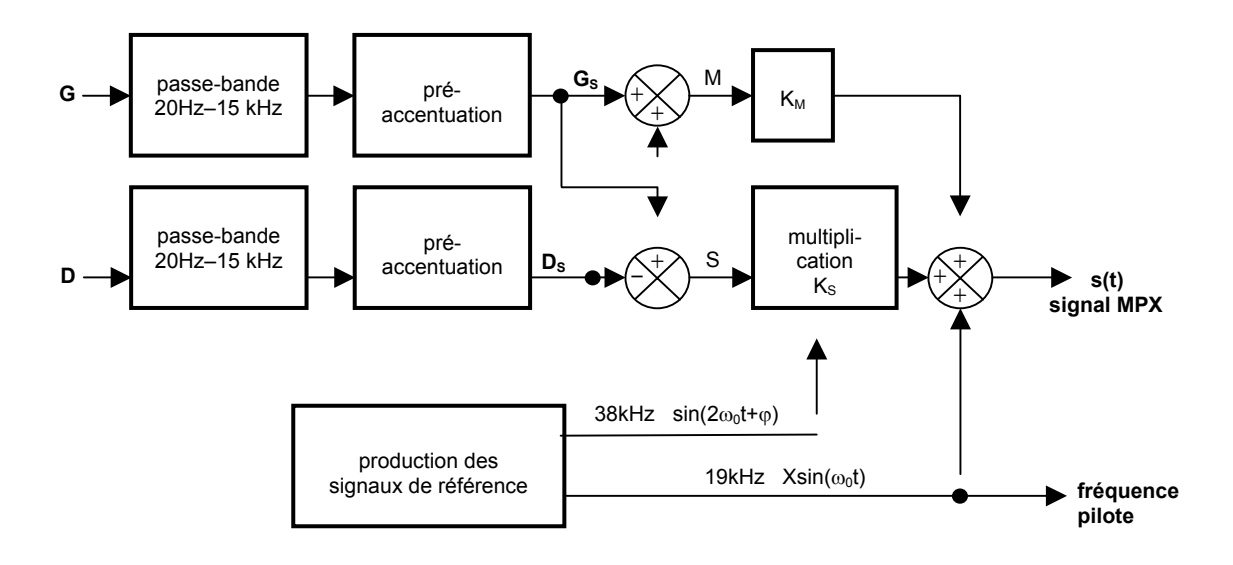

En France, les aiguës sont favorisées après 3,18 kHz. Quelle est la valeur de la constante de temps τ correspondante ?

Etablir l'expression mathématique du signal de sortie s(t) en fonction de G<sub>S</sub>, D<sub>S</sub>, K<sub>M</sub>, K<sub>S</sub>, X, <sub>ω0</sub> et  $\varphi$ . Que devient cette expression si on fait G = D = 0 ? G = Usin( $Ωt$ ) = D ? G = Usin( $Ωt$ ) = -D ?

### **- Activité 2 : - étude du signal stéréo MPX**

L'allure générale du spectre d'un signal stéréo codé MPX (avec en plus la composante RDS) est la suivante :

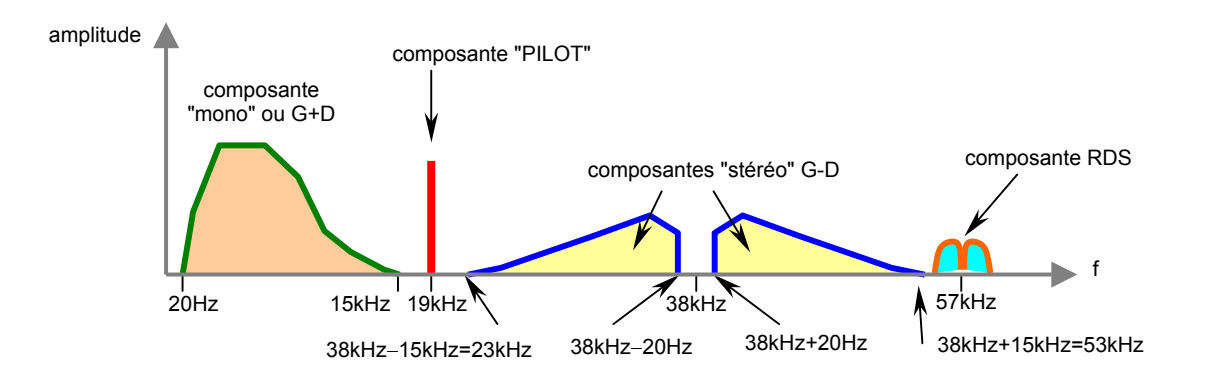

Pour une tonalité interne de 1 kHz, observer le signal obtenu et son spectre et justifier les forme du signal et de son spectre à partir de l'expression de s(t) établie précédemment dans les cas suivants :

- н. en mode Mono, puis en mode Stéréo sans aucune tonalité (G = D = 0, mode OFF)
- н. en mode Stéréo, les deux voies identiques (G = D), puis les deux voies en opposition de phase (G = -D)
- н. en mode Stéréo, voie gauche seule (Left) puis voie droite seule (Right)

Observer l'influence sur l'oscillogramme et sur le spectre d'un changement de la fréquence de la tonalité.

### **- Activité 3 : - seuil de détection « stéréo »**

Le codeur MPX (mode Stéréo L=R, modulation interne de 1 kHz, pas de préaccentuation), module le générateur RF réglé à un niveau de 60dBµV.

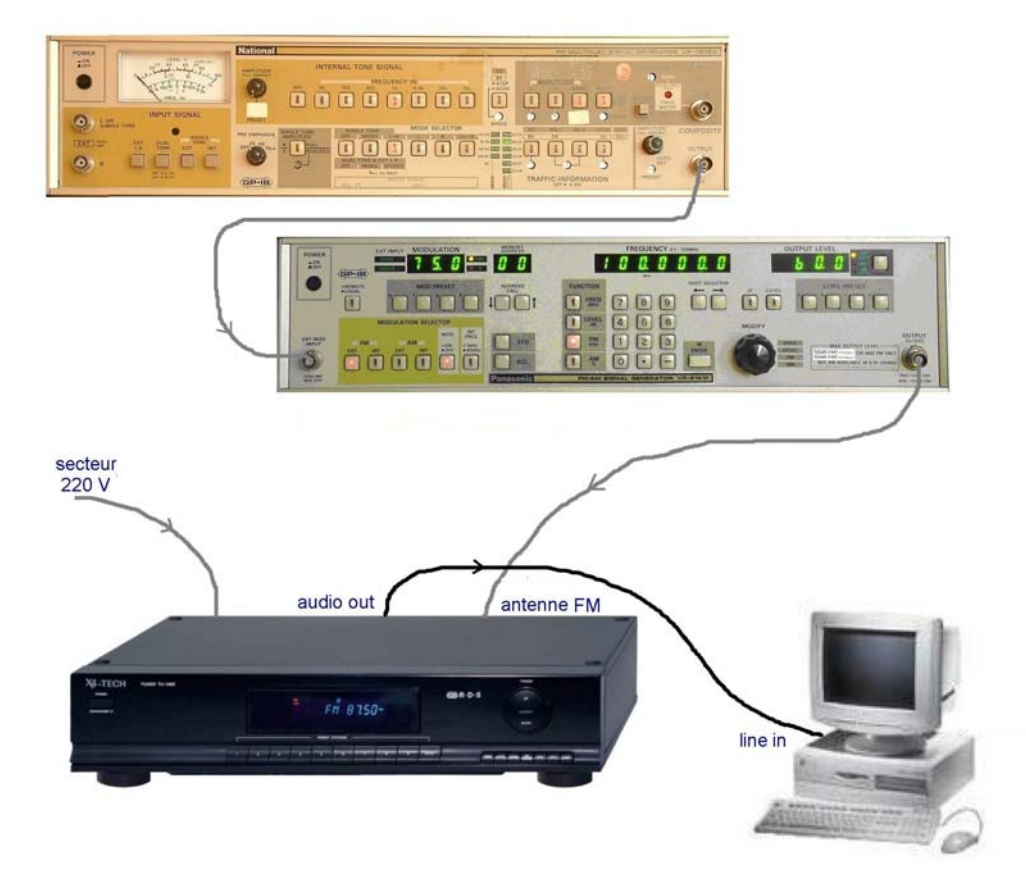

Pour une excursion en fréquence de ± 75 kHz, vérifier que l'indicateur « stéréo » est allumé. Diminuer l'excursion en fréquence et noter les excursions qui provoquent l'extinction et l'allumage de l'indicateur.

L'Union Internationale des Télécommunications recommande un allumage pour une excursion inférieure à 9% de l'excursion standard. Cette recommandation est-elle satisfaite pour le tuner ?

### **- Activité 4 : - taux de distorsion harmonique**

Le codeur MPX est en mode Stéréo L=R avec une modulation interne de 1 kHz, et module le générateur RF réglé à un niveau de 60dBµV et un ∆f = ± 75 kHz.

Visualiser le spectre en sortie sur les deux voies et mesurer le taux de distorsion harmonique à 1 kHz. Comparer le résultat de la mesure avec la donnée du constructeur.

### **- Activité 5 : - sensibilité**

Le codeur MPX est toujours en mode Stéréo L=R avec une modulation interne de 1 kHz, et module le générateur RF réglé à un niveau de 60dBµV et un ∆f = ± 75 kHz. Mesurer le SINAD sur la voie gauche.

Diminuer le niveau du générateur RF et mesurer la sensibilité du récepteur pour un SINAD = 20 dB puis 10 dB. Comparer aux valeurs annoncées par le constructeur.

### **- Activité 6 : - séparation des canaux stéréo**

Le codeur MPX est en mode Stéréo L avec une modulation interne de 1 kHz, et module le générateur RF réglé à un niveau de 60dBµV et un ∆f = ± 75 kHz.

Visualiser le spectre en sortie sur les deux voies et mesurer la séparation des canaux. Comparer le résultat de la mesure avec la donnée du constructeur. Refaire cette mesure pour un niveau RF de 40dBµV.

### **- Activité 7 : - courbe de réponse en fréquence (avec préaccentuation)**

Le signal modulant la voie D est maintenant fourni par le logiciel Audiotester en mode « Sweep measurement » et le codeur MPX assure également la fonction de préaccentuation (Preemphasis 50 µs) :

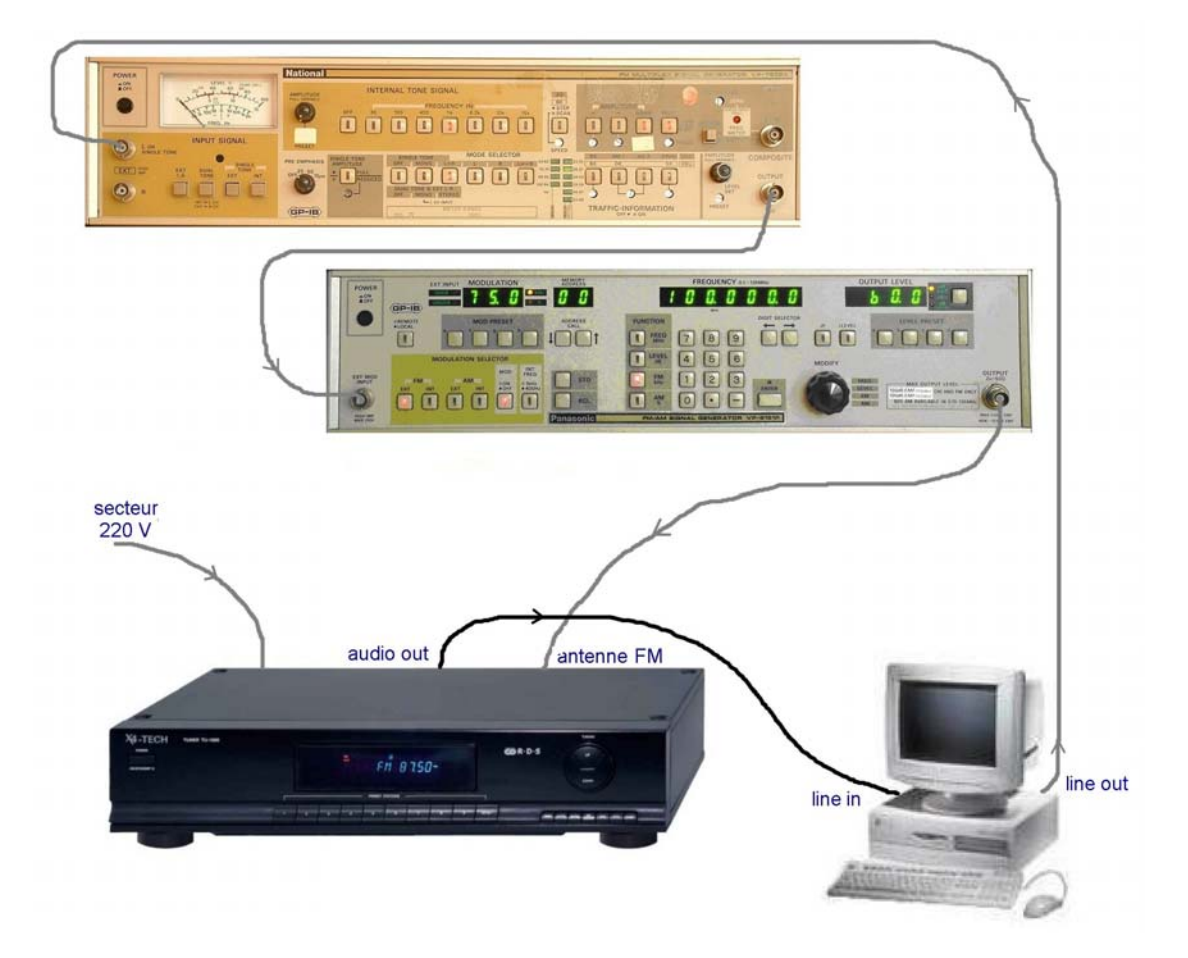

Relever la courbe de réponse du récepteur en stéréophonie pour les deux voies entre 2 Hz et 20 kHz et en déduire les fréquences de coupure basse et haute. Sont-elles compatibles avec le standard FM ( 50Hz - 15kHz) ?

## **Annexe :**

# X4-TECH Tuner Tu-1000

![](_page_11_Picture_3.jpeg)

![](_page_11_Picture_4.jpeg)

Les principales caractéristiques du tuner annoncées par le fabriquant sont les suivantes :

## > Product information

### **Features**

- > AM/FM stereo radio receiver
- > Supports Radio Data System (RDS)
- > Displays station names and program types: (e.g. Pop music, news, classic)
- > Automatic station search
- > Frequency indicator
- > 10 one-touch buttons for stations
- > 20 AM and 20 FM station memory presets
- > Fluorescent display
- > Classical, sophisticated design
- > High quality mounting feet

### **Specifications**

- > AM/FM stereo radio reception
- > PLL tuner
- > Supports RDS
- > Output connections: Line OUT 2 x (cinch) jacks
- > Output voltage: 220 mV/2.2 kOhm
- > Dimensions (I x w x h): 42 x 21.7 x 9.5 cm
- > Weight: 2.5 kg

### **AM** range

- > Reception range: 522 1629 kHz
- > Sensitivity: 68 dB/m (446 uV/m)
- $\rightarrow$  SNR: 40 dB

### **FM** range

- > Reception range: 87.5 MHz 108 MHz
- > Sensitivity: 3.9 uV (IHF)
- > SNR: Mono 70 dB, Stereo 70 dB
- > TDH by 65 dB: Mono < 0,15 % by 1000 Hz Stereo < 0,2 % by 1000 Hz
- > Channel separation: 30 dB by 400 kHz
- > Stereo Separation: 40 dB by 1000 Hz
- > Frequency response:  $40 14$  KHz,  $+/-3.0$
- > Antenna input impedance: 75 ohms

**Remarque :** sensibilité IHF

# **Tuner en réception stéréophonique : réponses**

Rédacteur : Sinôme : Binôme :

Date :

### **- Activité 1 : - le signal stéréo MPX**

Constante de temps  $\tau$  correspondant à 3,18 kHz :  $\tau$  = ..............

Expression mathématique du signal s(t) multiplex :

⇒ pour G = D = 0, s(t) s'écrit : s(t) = ……………………………………………………………………………………………….  $\Rightarrow$  pour G = D = Usin(Ωt), s(t) s'écrit : s(t) = …………………………………………………………………………………………  $\Rightarrow$  pour G = -D = Usin( $\Omega$ t), s(t) s'écrit : s(t) = …………………………………………………………………………………

### **- Activité 2 : - étude du signal stéréo MPX**

⇒ **Oscillogramme et spectre :**

![](_page_12_Picture_186.jpeg)

Les différentes raies observées sont identifiées directement sur les courbes.

Commentaires : …………………………………………………………………………………………………………………………

…………………………………………………………………………………………………………………………………………….

### **- Activité 3 : - seuil de détection « stéréo »**

![](_page_12_Picture_187.jpeg)

![](_page_13_Picture_104.jpeg)

Commentaire : ………………………………………………………………………………………………………………………… …………………………………………………………………………………………………………………………………………..